## Intézmény regisztrálása az Oracle Academy Programra

Ahhoz, hogy egyéni intézményi regisztrációt lehessen csinálni, be kell regisztrálni először magát az intézményt.

A regisztrációhoz a [https://academy.oracle.com](https://academy.oracle.com/) oldalon a Membership/Join Oracle Academy-re kell menni.

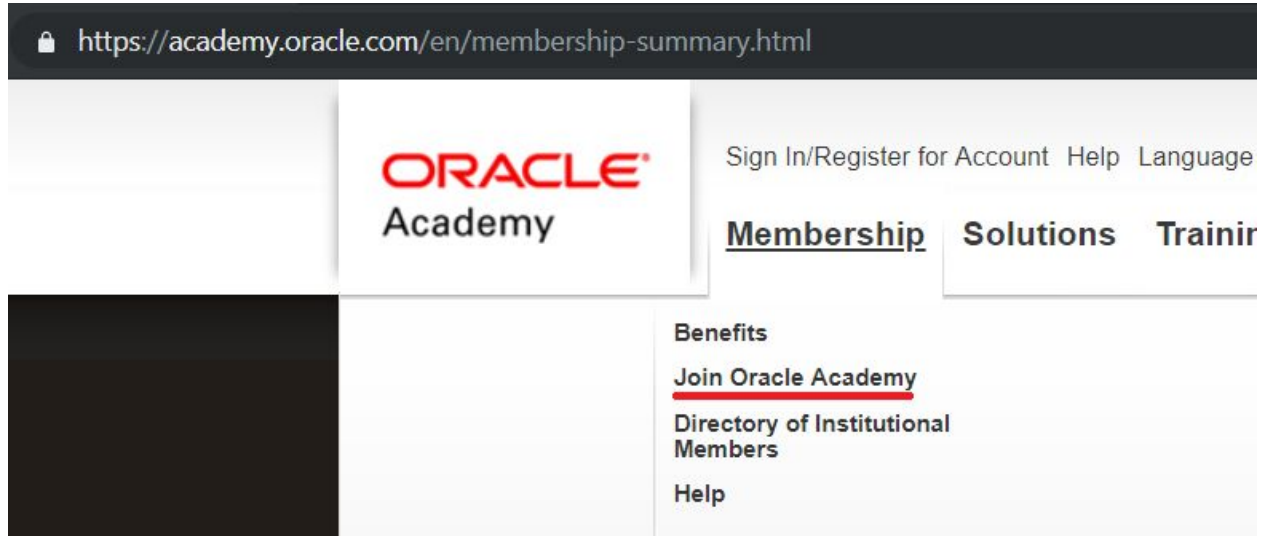

Attól függően, hogy rendelkezik-e már Oracle fiókkal (ez egy általános regisztráció az Oracle rendszerében), válasszon a két menüpont között:

## Step 1: Create Your Oracle Account

You will use your Oracle account to register for membership and access your membership benefits.

- I Already Have an Oracle Account
- I Do Not Have an Oracle Account

Az esetleges Oracle regisztráció, illetve accountba történő belépés után fontos, hogy az "Intézményi tagság"-ot válassza.

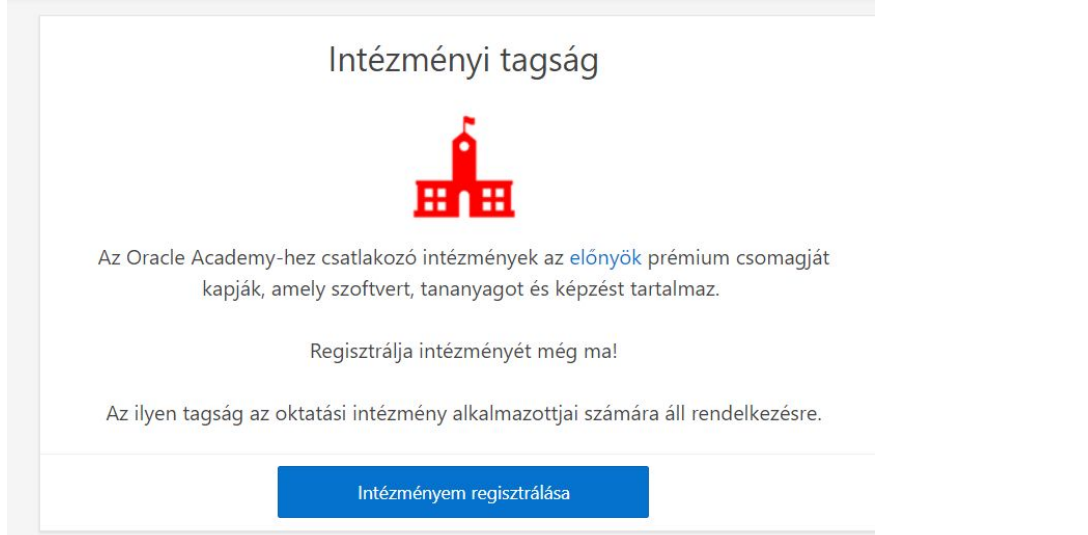

## A regisztrációs felületen először rá kell keresni az iskolára:

intermenyi taysay.

- 1. Az intézményeknek a következő követelményeknek kell megfelelniük, hogy megfeleljenek a tagságnak:
	- a. Akkreditált vagy az ország oktatási minisztériumánál vagy más kormányzati testületénél bejegyzett; és
	- b. Középiskola, diplomát adó főiskola vagy egyetem
- 2. Szükség lesz annak a személynek a nevére, beosztására és e-mail címére, aki az intézménye nevében jogosult aláírni a jogi megállapodásokat.

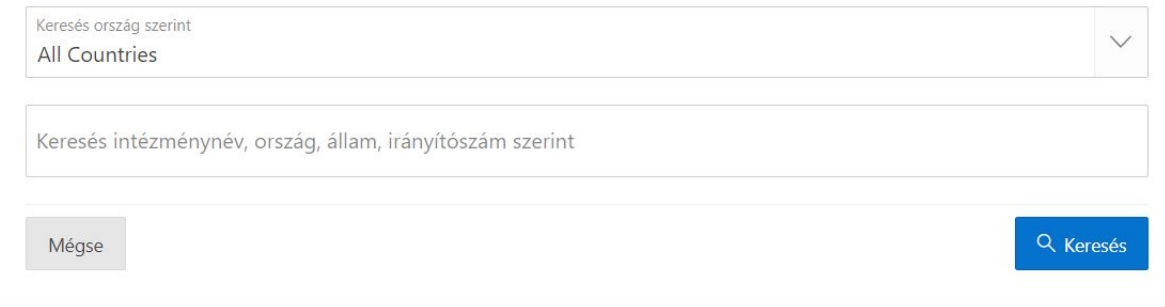

Ha az iskolát nem sikerült megtalálni, akkor kell magát az intézményt regisztrálni az "adja hozzá az intézményt" linkre kattintva.

Intézmény keresése

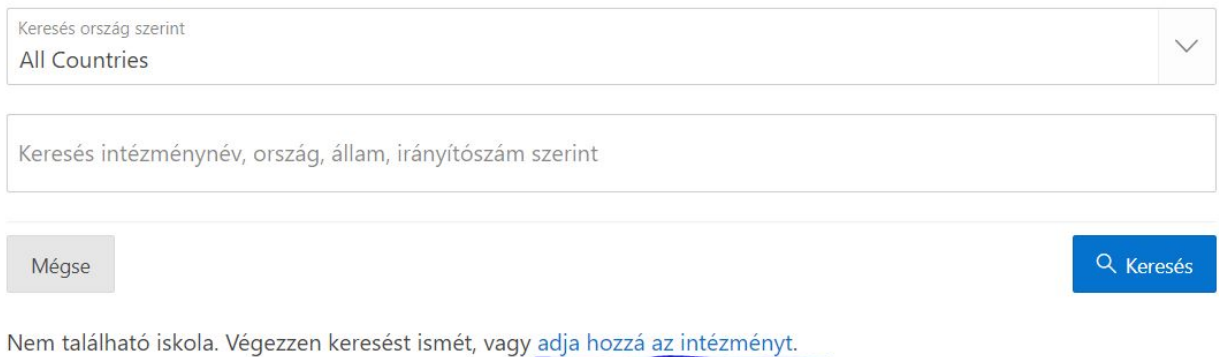

Az Academy újonnan lehetővé tette a szakképzési centrumok miatt, hogy meg lehessen jelölni azt, hogy nem áll rendelkezésre adószám. Ebben az esetben elég kipipálni az erre vonatkozó checkbox-ot, és az oknál "Kormányzati szerv"-et kell jelölni.

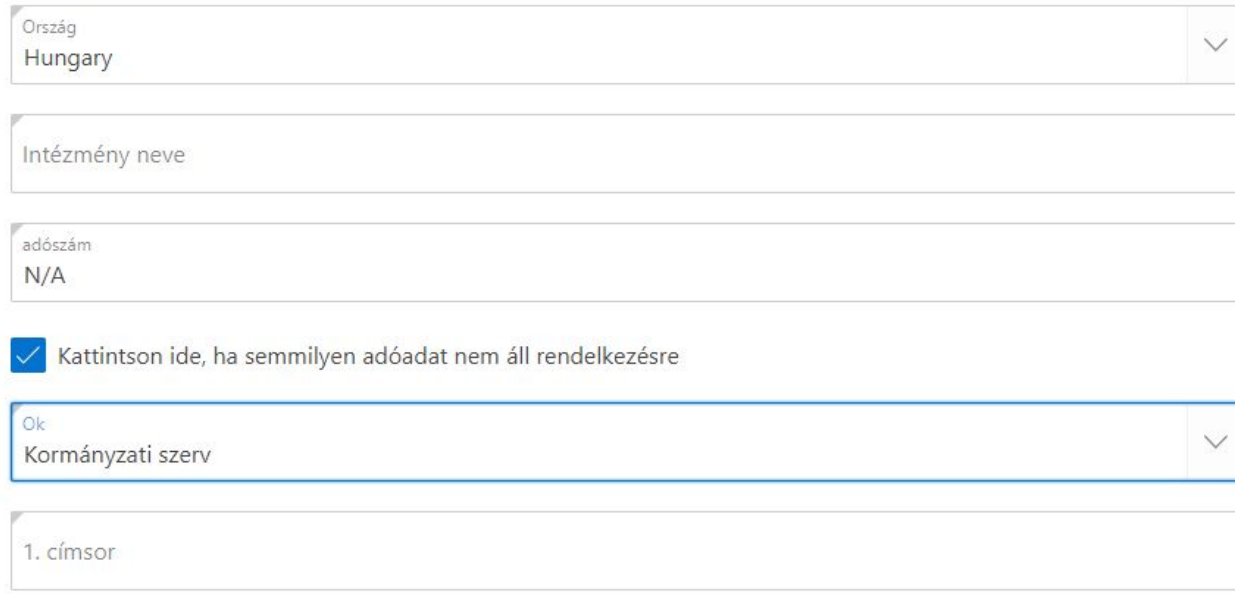

Ezután a regisztrációs űrlap kitöltése után, kérem küldjenek egy levelet az iskola nevével és a kapcsolattartó nevével az [info@pcf.hu](mailto:info@pcf.hu) email címre, hogy az intézmény regisztrálásnak folyamatát felgyorsítjuk!